# **Telnet/KSHELL**

# **NETIO M2M API protocols docs**

# **Protocol version: KSHELL V1.5**

# **Short summary**

Telnet/KSHELL protocol is command based M2M API protocol, where NETIO device supports Telnet connections and the defined command set can be used for monitoring and control of NETIO power outputs (230V power sockets or IEC-320 power outlets 110/230V).

- Telnet/KSHELL M2M API protocol must be enabled first in the WEB configuration of the respective device. For details, see the "NETIO WEB configuration" chapter.
- This protocol is using one dedicated TCP/IP port default is 1234 and it can be changed in the web administration. Details are shown later in this documentation.

### **Supported devices**

NETIO 4x are networked power sockets with LAN / WiFi connectivity.

- NETIO 4All
- NETIO 4
- NETIO 4C

Note: NETIO 4x means all NETIO 4 devices (NETIO 4 / 4All / 4C)

#### **Supported devices and firmware**

NETIO 4x firmware – 3.0.1 and later

*NOTE: This document provides basic info about the M2M API protocol. Other device functions are described in the product manual.*

# **NETIO**

# **Quick start with Telnet/KSHELL**

#### **Telnet connection to the NETIO device IP address and its Telnet port**

#### **NETIO Telnet/KSHELL basic Control command sequence**

```
login <username> <password>
port <output> <action>
quit
```
<output> replace by output number  $\alpha$  <action> replace by parameter:  $0$  - off,  $1$  - on,  $2$  - short off,  $3$  - short on,  $4$  - toggle

#### **Example – log in user (username:** *netiotelnet***, password:** *telnet321***) and toggle output 1:**

```
login netiotelnet telnet321
port 1 4
quit
```
## **General NETIO 4x output functions**

## **Output status – "read" function (monitoring)**

- **0** Power **OFF**
- **1** Power **ON**

## **Output actions – "write" function (control)**

- **0 –** Turn **OFF**
- **1 –** Turn **ON**
- **2 –** Short OFF delay (restart)
- **3 –** Short ON delay
- **4 –** Toggle (invert the state)
- **5 –** No change

# **Short ON / OFF delay**

This command switches a power output On / Off for a defined time. It is useful for example to powercycle a server with a defined switch-off time, or to switch on a pump for a defined time.

This "short" delay is protected: the power output will remain in the defined state regardless of any other M2M requests received. During this time, the output state can only be changed by pressing the button on the NETIO device and this action cancel M2M short ON/OFF command for the particular output. Other requests to control the particular output are simply ignored.

The short ON / OFF delay interval can be defined in the device web administration. It is specified in ms (milliseconds) and rounded up to hundreds of miliseconds (0,1s).

## **Security issues**

Do not use default usernames and passwords! Keep your Ethernet and WiFi networks secured.

## **Power-Up outputs state**

All outputs are Off during the first 25 to 30 seconds after power-up. After this time, all outputs are set to the selected state:

#### • **Last Output state**

After a power outage, the NETIO device sets each power output to the last stored state of this one output. The current state of each power output (socket/power outlet) is internally stored every 8 seconds.

Note: **Function Scheduler** is checked in Power-Up initialization. When enabled, it can affect one or more power output stated based on current time and date.

Custom based **Lua scripts** can affect output stated too.

# **NETIO WEB configuration**

M2M API protocols can be enabled and configured only over the web administration – select "M2M API Protocols" in the left-hand side menu and then select the "Telnet/KSHELL" tab.

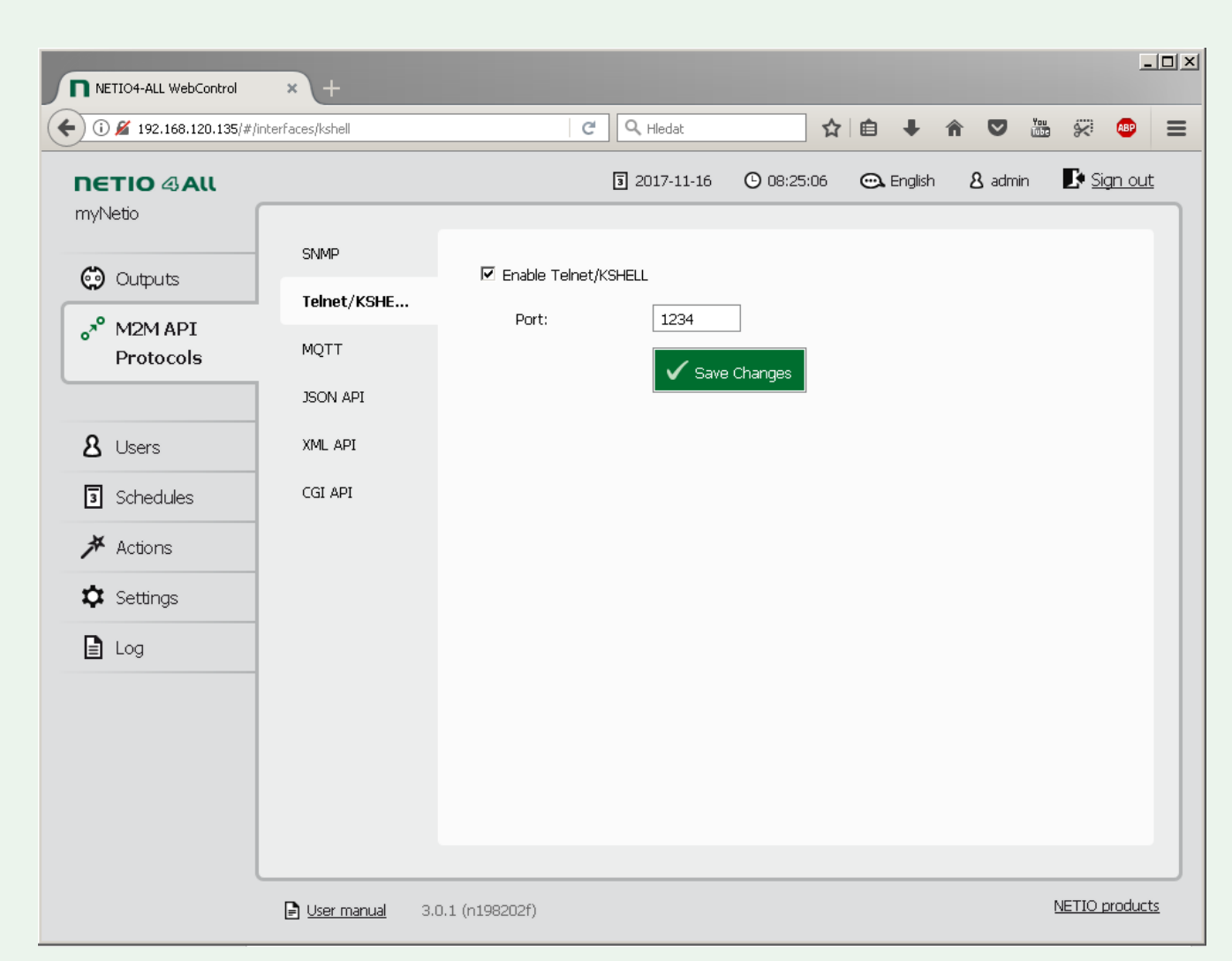

*Picture 1 –M2M API Protocols / Telnet/KSHELL settings GUI*

- **Enable Telnet/KSHELL** Enable/disable M2M API protocol
- Port socket where Telnet is responding

# **User for Telnet**

We recommend creating a special user with rights to control the Telnet M2M API only.

It is possible in the web administration – select "Users" in the left-hand side menu and select the "Create User" button. Then enter username and password, click on "more" next to "Privileges" and select only "**log in**" and "**control outputs**" followed by click on the "Create User" button.

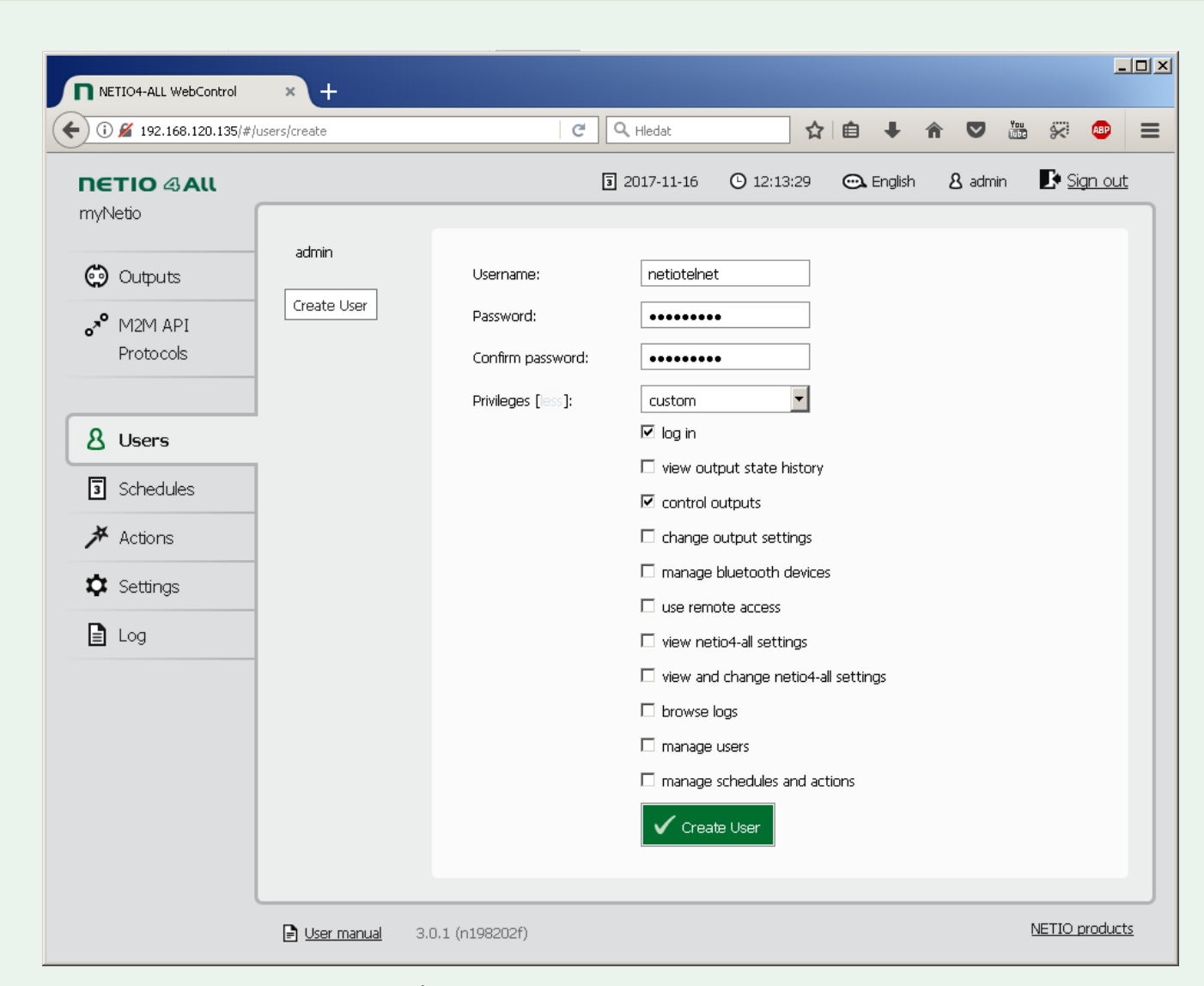

*Picture 2 –User administration/setting*

# **NETIO Telnet/KSHELL protocol structure**

#### **Telnet connection to an NETIO device IP address and its Telnet port**

When the connection is established the NETIO device return following response and is ready to receive commands.

#### **Telnet welcome message**

```
100 HELLO 00000000 - KSHELL V1.5
```
Note: Telnet connection is automatically terminated after 60 seconds of inactivity. It is possible to use command *noop* to keep connection alive for next 60 seconds.

#### **Commands set**

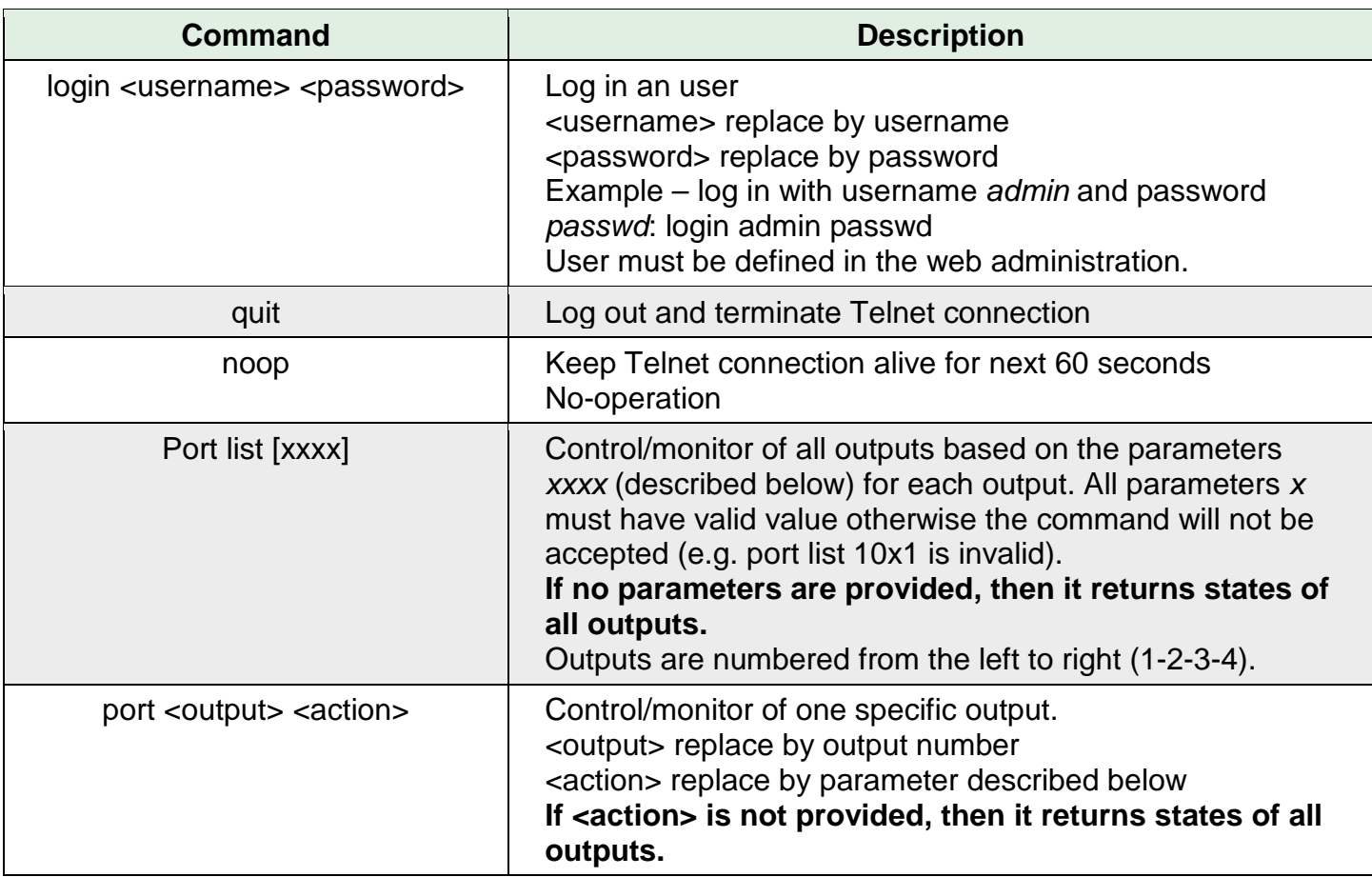

Each command must be followed by CR and LF (in ASCII 0D and 0A). Typically, you can use Enter in the terminal.

#### **Parameters for** *port list* **and** *port* **commands**

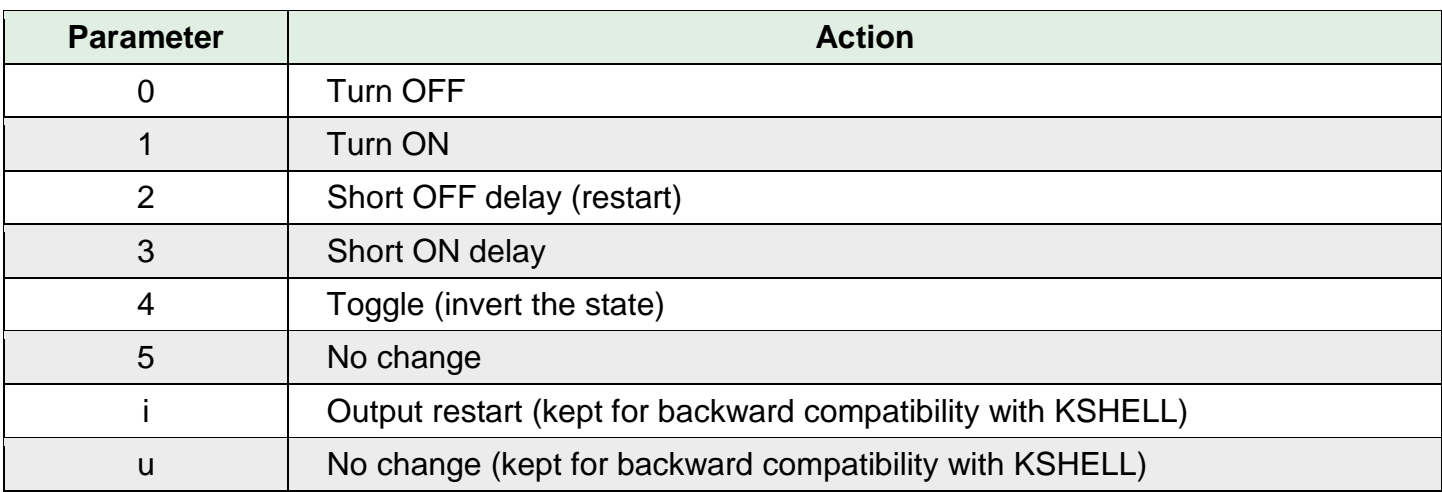

#### **Command examples**

#### **Switch all Power outputs to ON:**

port list 1111

**Switch Power outputs 1 and 3 to ON, output 4 to OFF and toggle output 2:**

```
port list 1410
```
#### **Switch Power outputs 2 and 3 to ON and keep unchanged outputs 1and 4:**

port list 5115

#### **Switch Power output 1 to ON:**

port 1 1

#### **Switch Power output 3 to OFF:**

port 3 0

# **Example of use in a Windows Terminal**

Log in (username: *netiotelnet*, password: *telnet321*), turng outputs 1 and 2 ON and log out.

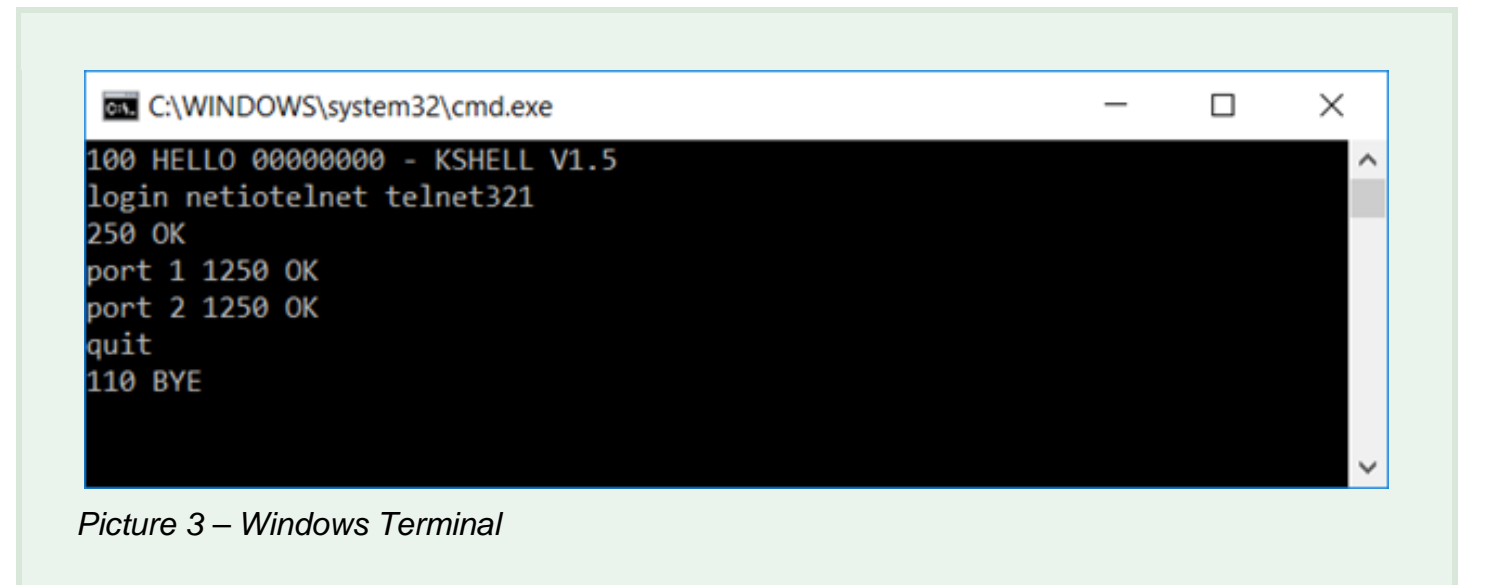

## **One-command control**

The outlets can be controlled also by one command using double-byte value in HEX (hexadecimal) and value 0D0A what substitutes Enter.

This option is suitable for control over TCP socket.

Control sting is created by sequence of commands converted in to HEX using ASCII (e.g. http://www.asciitable.com) and using 0D0A as Enter.

#### **Example - Switch Power output 4 to ON by one-command:**

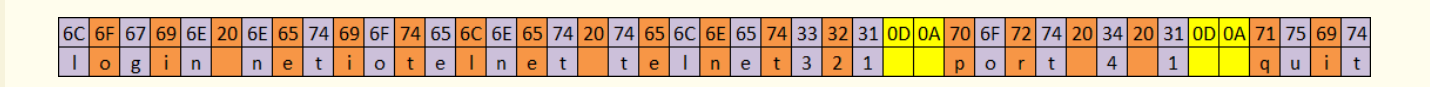

"Enters" are highlighted in yellow.

Complete command in HEX

6C6F67696E206E6574696F74656C6E65742074656C6E65743332310D0A706F727420342 0310D0A71756974

#### **Status codes**

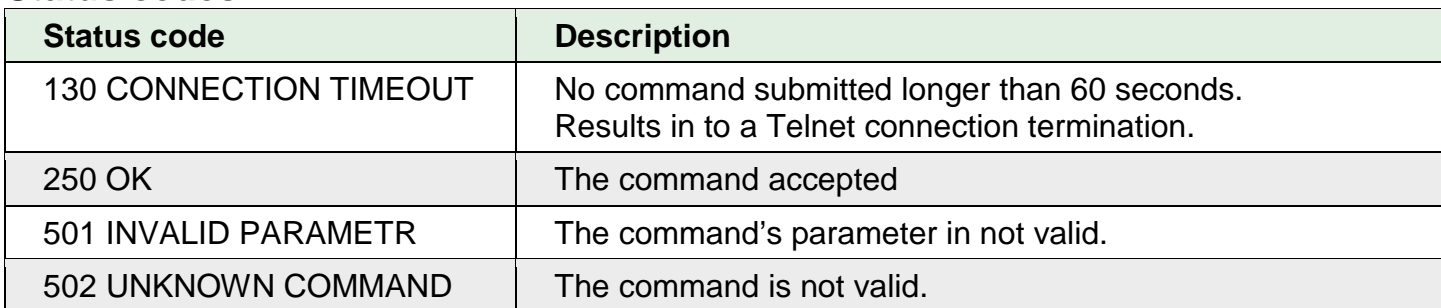

## **SSL = secure connection**

The NETIO Telnet/KSHELL M2M API Protocol currently **doesn't support** secured connections.

## **NETIO AN (Application Note)**

#### **AN10 Telnet control of electrical power sockets (M2M API – KSHELL)**

NETIO 4x electrical sockets (NETIO 4 / 4All / 4C) can be controlled over a LAN using the Telnet M2M API protocol and KSHELL commands. The NETIO AN10 Application Note demonstrates how to use Telnet to control individual sockets, gives a brief description of the KSHELL protocol and shows examples how to test the communication in Windows using several utilities.

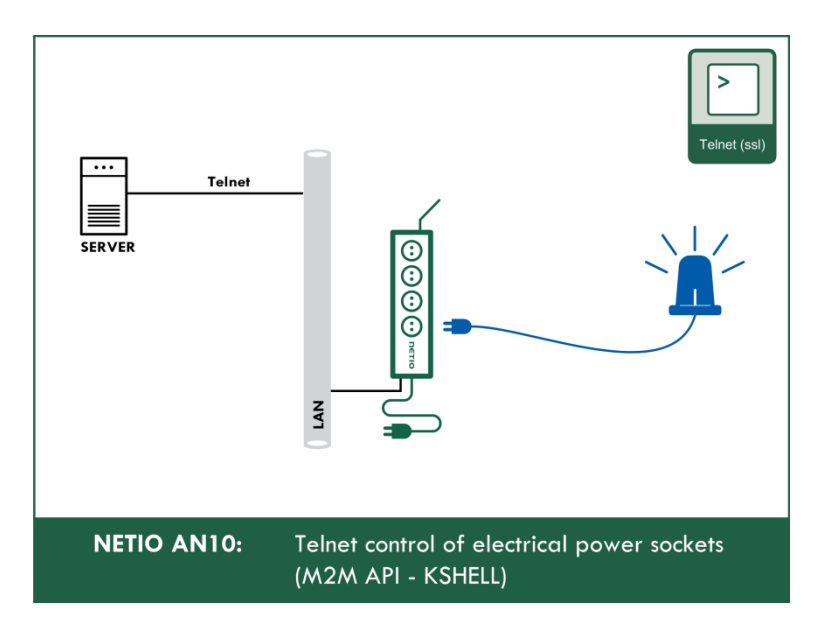

*>> Read the AN10 on [www.netio-products.com](http://www.netio-products.com/)* 

#### **Notes**

The "Uptime" value is in seconds [s]

# **Document history**

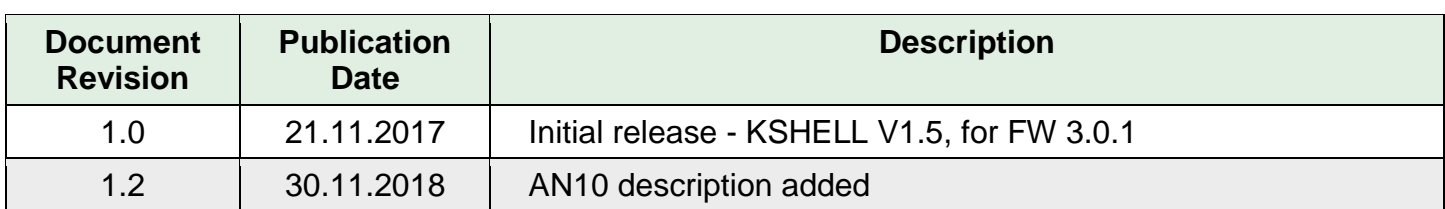